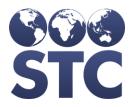

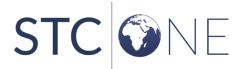

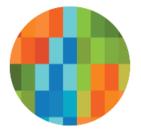

# VOMS 2.0 Release Notes

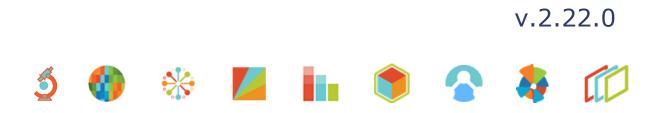

#### **Support Services**

For general support on this product, contact your system administrator or help desk. For up-to-date documentation, visit the STC Documentation Portal at <a href="https://documentation.stchome.com/">https://documentation.stchome.com/</a>.

#### **Connect with Us on Social Media**

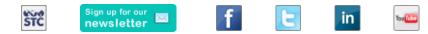

#### **Copyrights and Trademarks**

© 2018 by Scientific Technologies Corporation (STC). All rights reserved.

This documentation describes the following: VOMS (v. 2.22.0) release notes

No part of this publication may be altered, reproduced, transmitted, stored in a retrieval system, or translated into any human or computer language, in any form or by any means, electronic, mechanical, magnetic, optical, or otherwise, without the prior written permission of the copyright owner.

This document, along with any embedded media, is provided for informational purposes only. Scientific Technologies Corporation (STC) provides this material "as is" and does not assert that this document is error free. The information contained herein may not necessarily accurately represent the current or planned functions of the application, and may be subject to significant and frequent modification. Scientific Technologies Corporation (STC) may change this document, any embedded content, and the product described herein at any time. Any changes will be incorporated in new versions of this document.

Scientific Technologies Corporation (STC) recognizes the rights of the holders of all trademarks used in its publications.

This document may provide hyperlinks to third-party websites or access to third-party content. Links and access to third-party sites are provided for your convenience only. Scientific Technologies Corporation does not control, endorse, or guarantee third-party content and is not responsible for any content, associated links, resources or services associated with a third-party site. Scientific Technologies Corporation shall also not be liable for any loss or damage associated with your use of any third-party content.

## **Table of Contents**

| Support Services<br>Connect with Us on Social Media<br>Copyrights and Trademarks | .2<br>.2<br>.2 |
|----------------------------------------------------------------------------------|----------------|
| Table of Contents                                                                | 3              |
| New Features                                                                     | 4              |
| Fixed Bug List                                                                   | 4              |
| (nown Issues                                                                     | 5              |
| Fixed Bug Details                                                                | 5              |
| Product Documentation                                                            |                |

### **New Features**

| Кеу                       | Section                          | Summary                                                                                                    |
|---------------------------|----------------------------------|----------------------------------------------------------------------------------------------------|
| Prebooking<br>Allocations | Display Total<br>Doses Allocated | The estimated doses to be fulfilled calculated correctly when the percentage allocation and minimum order quantity were applied to order cycles.<br>Steps to Test:<br>1. Navigated first to the Admin & Settings->Prebooking                                                                                                    |
|                           |                                  | <ul> <li>Percentage Allocations.</li> <li>2. Selected a vaccine's fulfillment detail modal icon (Icon is *).</li> <li>3. Put in an amount for the percentage. (example 10)</li> </ul>                                                                                                    |
|                           |                                  | <ol> <li>Select the refresh button.</li> <li>Observed the amount calculated in the "Estimated Doses<br/>to be Fulfilled".</li> </ol>                                                                                                    |
| NEW<br>Property           | Hide Priority<br>Toggle          | The "Hide Priority Order Options" functionality functions as expected and will hide the Priority toggle and Reason drop-down menus on the order page.                                                                                                    |
|                           |                                  | Steps to Test:                                                                                                    |
|                           |                                  | <ol> <li>Login to VOMS as a user who is able to create orders and<br/>access the Admin &amp; Settings pages.</li> <li>Select the Admin &amp; Settings side menu.</li> <li>Select the Orders tab.</li> <li>Verify the "Hide Priority Order Options" check box displays.</li> <li>Verify the user can select and deslect the check box.</li> <li>Select the option so the check mark displays and save.</li> <li>Select an organization/facility that is able to create orders.</li> <li>Select the "New Order" button.</li> <li>Select an Order Set.</li> <li>Verify the Priority toggle and Reason drop-down don't<br/>display.</li> <li>Verify saving and returning to an order does not cause<br/>issues with proceeding in the order process by selecting<br/>the "Next" button.</li> <li>Select the Orders tab.</li> <li>Select the Orders tab.</li> <li>Select the Orders tab.</li> <li>Select the orders tab.</li> <li>Select the orders ab.</li> <li>Select the orders ab.</li> <li>Select the orders ab.</li> <li>Select the orders tab.</li> <li>Select the orders tab.</li> <li>Select the orders tab.</li> <li>Select the orders tab.</li> <li>Select the orders tab.</li> <li>Select the orders tab.</li> <li>Select the orders page and verify the Priority toggle<br/>and Reason drop-down display as expected when the<br/>option is not saved.</li> </ol> |

### **Fixed Bug List**

The following bugs were fixed in this version. For detailed information, see the <u>Fixed Bug</u> <u>Details</u> section below.

#### Summary

Priority Order Issue

Process for PreBook Request that comes in After Cycle was shipped

#### **Known Issues**

There are no known issues with this release.

### **Fixed Bug Details**

The following table lists the detailed information about each of the bugs fixed in this version.

| Summary                                             | Description                                                                                                    |
|-----------------------------------------------------|----------------------------------------------------------------------------------------------------|
| Priority Order Issue                                | Priority and comments do not stop orders from being saved then progressed to submitted status.                                                                                                    |
|                                                     | Steps to Test:                                                                                                    |
|                                                     | <ol> <li>Login to VOMS.</li> <li>Select an ordering Organization/Facility.</li> <li>Orders &amp; Returns &gt;Orders &amp; Transfers &gt; Create a<br/>New Order.</li> <li>Select Priority toggle and a reason.</li> <li>Add a comment.</li> <li>Select the Save button.</li> <li>Orders &amp; Returns &gt;Orders &amp; Transfers.</li> <li>Continue with the above saved order.</li> <li>Click Next.</li> <li>Verify the user is able to progress and submit the<br/>order without issue.</li> </ol> |
| Process for PreBook                                 | Scenarios to Test:                                                                                                    |
| Request that comes in<br>After Cycle was<br>shipped | <ul> <li>Order Cycle's submitted close the cycle.</li> <li>Providers are moved to the new order cycle once the current one is closed.</li> </ul>                                                                                                    |
|                                                     | <ul> <li>Message displays informing the user the order cycle<br/>will be closed once confirmed.</li> </ul>                                                                                                    |
|                                                     | <ul> <li>Once closed, the message displays informing the<br/>user all providers submitted and order cycle closed.</li> </ul>                                                                                                    |
|                                                     | • The submit button does not display anymore in the order once submitted and closed.                                                                                                    |
|                                                     | <ul> <li>If an error occurs, the user is able to resubmit for<br/>the provider that had the error and the order cycle<br/>will close again as expected.</li> </ul>                                                                                                    |
|                                                     | <ul> <li>The percentage calculation logic to prevent auto<br/>population of fulfillment doses to 0 when remaining<br/>doses is equal to 0 or if percent allocation is not</li> </ul>                                                                                                    |

| Summary |
|---------|
|---------|

Description

defined for vaccine.

### **Product Documentation**

**NOTE**: The help files embedded within the VOMS 2.0 v.2.20.0 product is mistakenly labeled as version "2.20.0".

Product documentation is located on the STC Documentation Portal: <u>https://documentation.stchome.com/</u>.

The following documents are available on the Documentation Portal for this release of VOMS:

• VOMS July 2018 User Guide (no changes for this version)